# Bootstrap и не только

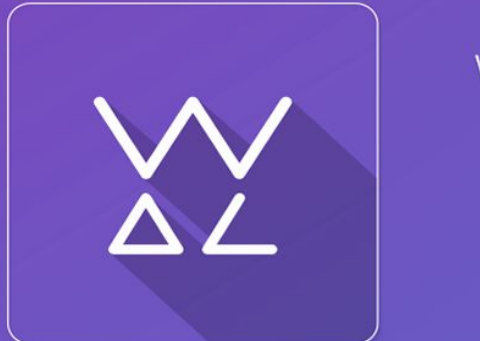

Web.Dev.<br>Courses

**www.courses.dp.ua**

# Twitter Bootstrap

## **Twitter Bootstrap – CSS библиотека визуальных**

### **компонентов**

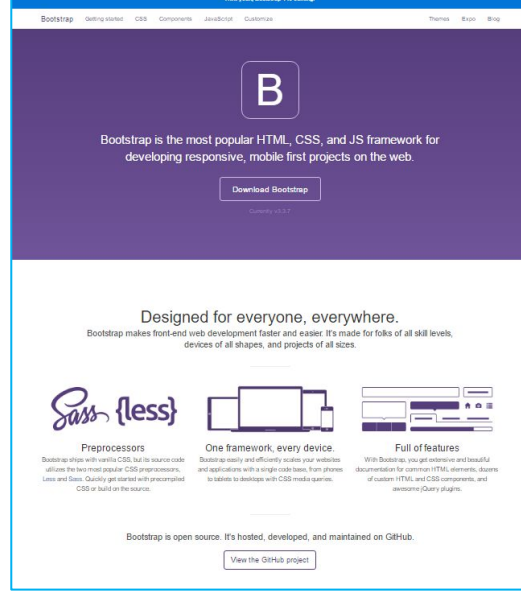

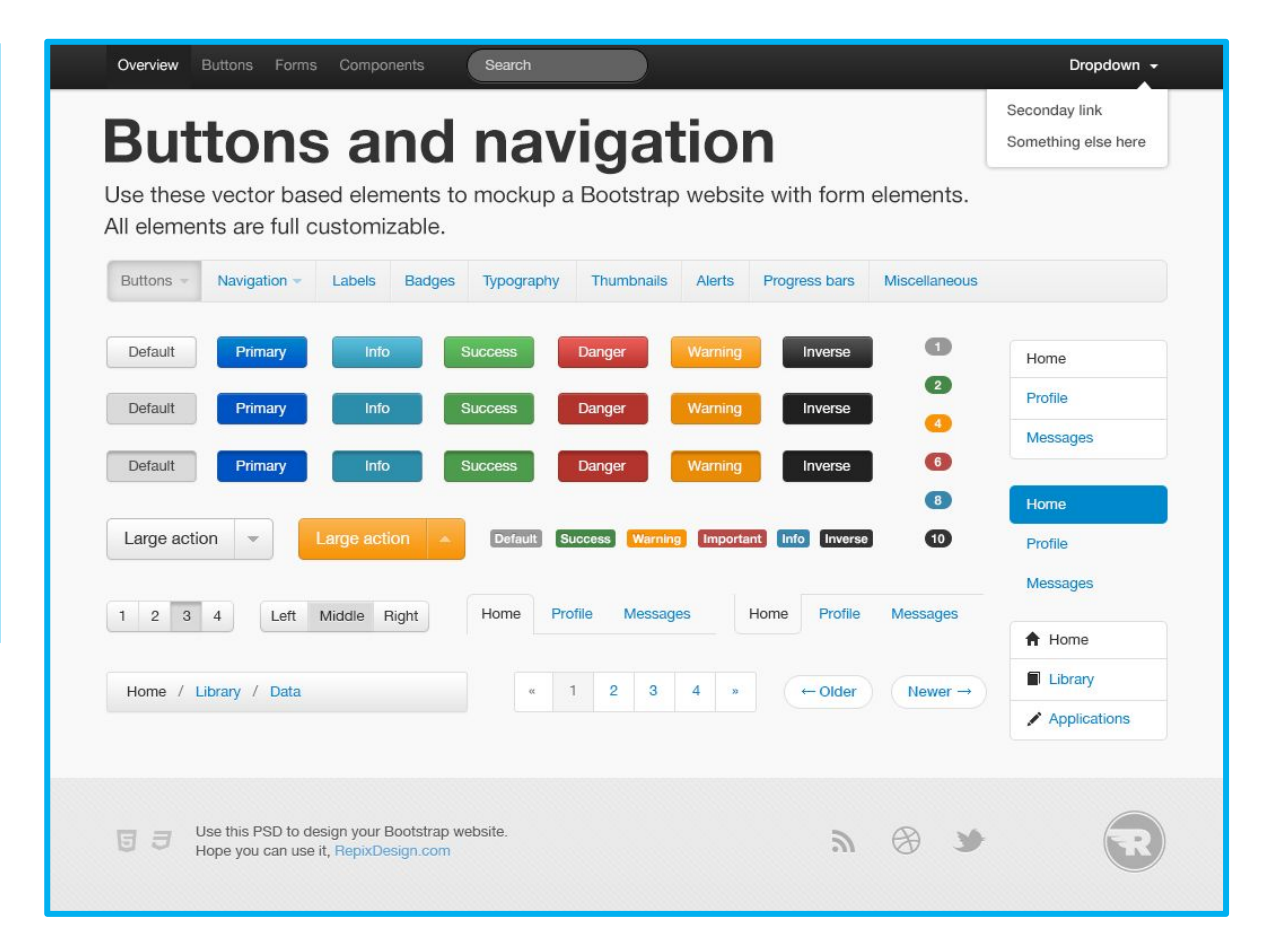

**https://v4-alpha.getbootstrap.com/ http://bootstrap4.ru/**

## **Twitter Bootstrap – CSS библиотека визуальных компонентов**

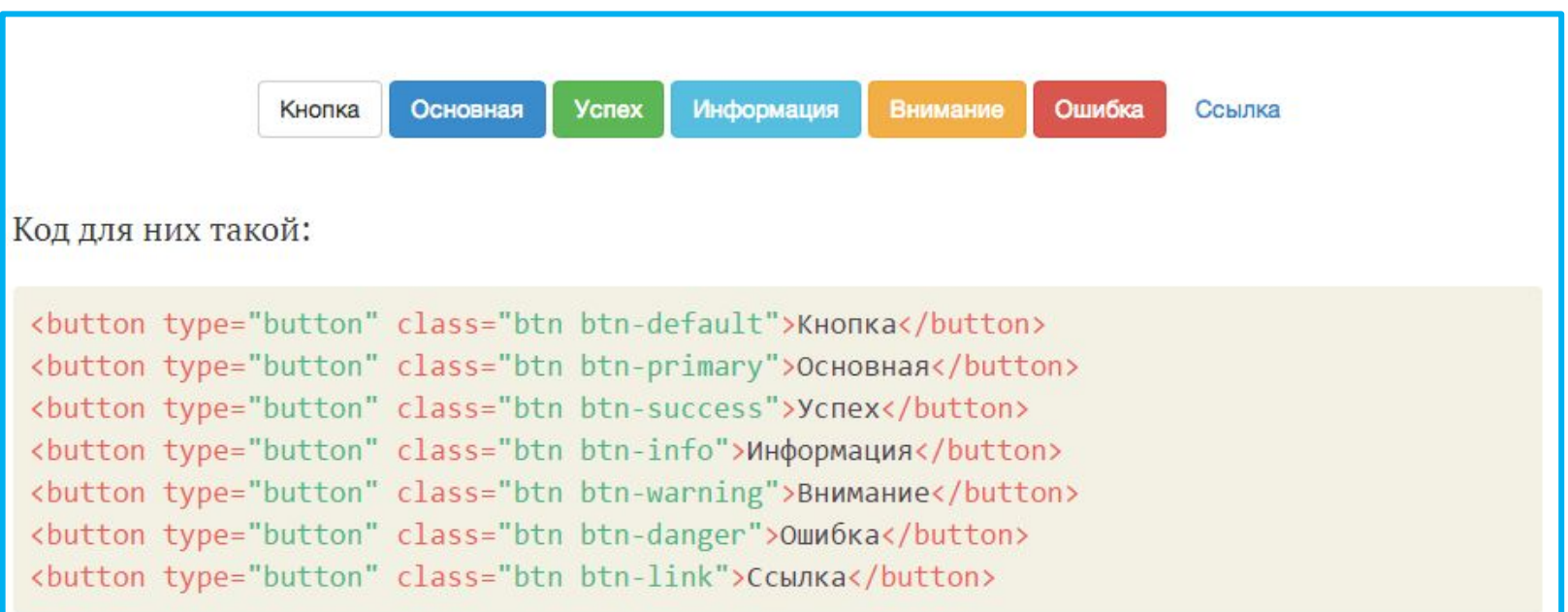

*Библиотека построена на основе классов, добавляя которые к элементу вы задаёте ему стилевое оформление*

> **Уроки по 4 Bootstrap http://dedushka.org/uroki/6901.html**

## **Twitter Bootstrap – CSS библиотека визуальных**

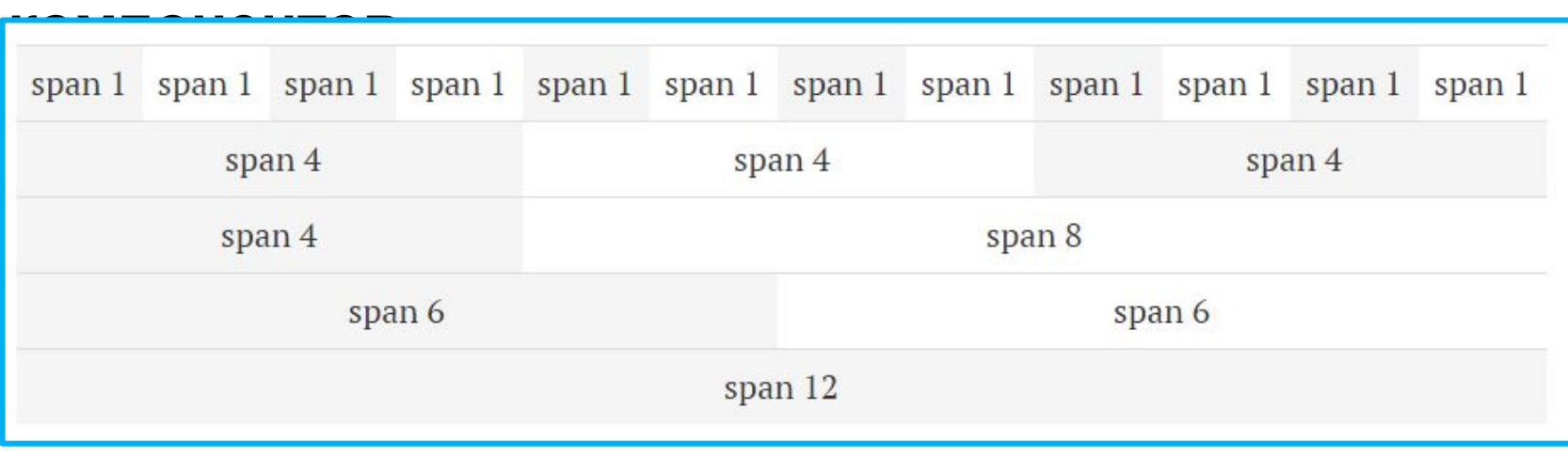

```
<div class="row">
  \langle \text{div class} = \text{"col-*-*"} \rangle\langle/div>
<div class="row">
 <div class="col-*-*"></div>
 <div class="col-*-*"></div>
 <div class="col-*-*"></div>
\langle/div>
<div class="row">
</div>
```
*Вторая опора Bootstrap – «сетка» размещения элементов, позволяющая размещать элементы в несколько столбцов, размер (и количество) которых будет адаптироваться под размеры экрана.*

## **Twitter Bootstrap – CSS библиотека визуальных**

**компонентов** Bootstrap, как <sup>и</sup> другие CSS библиотеки можно скачать и разместить рядом с html-файлами нашего сайта.

**http://v4-alpha.getbootstrap.com/getting-started/download/**

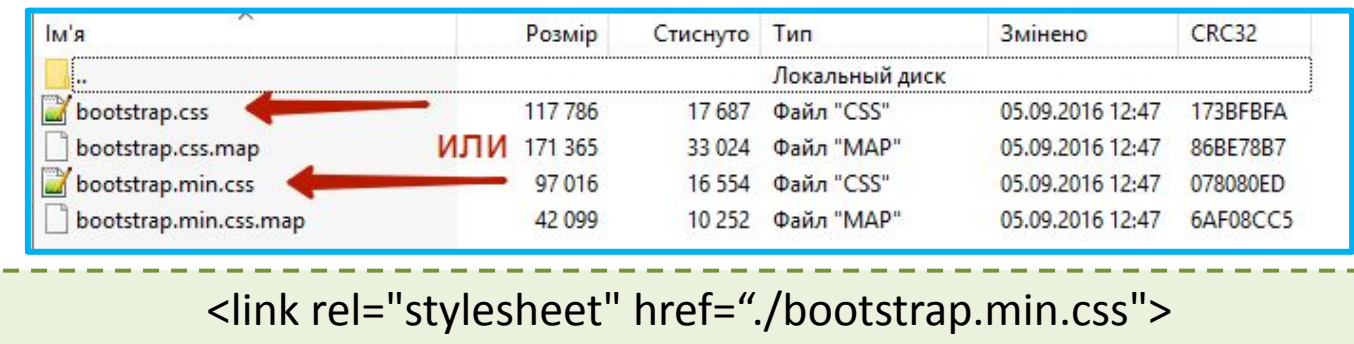

Или можно просто подключить css-файл который браузер будет загружать с сайта библиотеки (в данном случае с сайта bootstrap).

```
<link rel="stylesheet" href="
https://maxcdn.bootstrapcdn.com/bootstrap/4.0.0-alpha.4/css/bootstrap.min.css">
                             <link rel="stylesheet" 
     href="https://maxcdn.bootstrapcdn.com/bootstrap/4.0.0-alpha.4/css/
                             bootstrap.min.css">
```
## **Twitter Bootstrap – как это**

## **работает http://v4-alpha.getbootstrap.com/getting-started/introduction/#starter-template**

## *Скопируйте стартовый шаблон страницы, который рекомендуют использовать создатели*

*Bootstrap.*

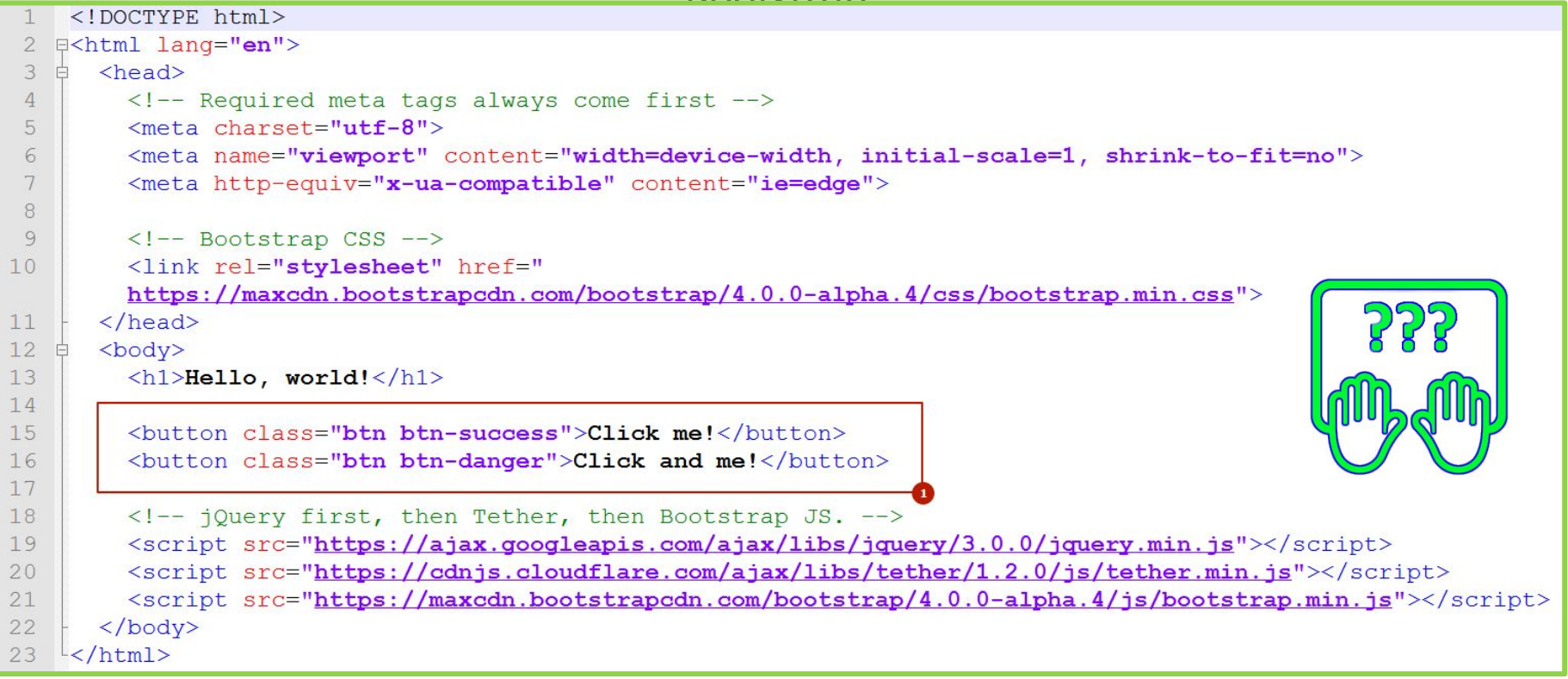

*Добавьте код выделенный на слайде.*

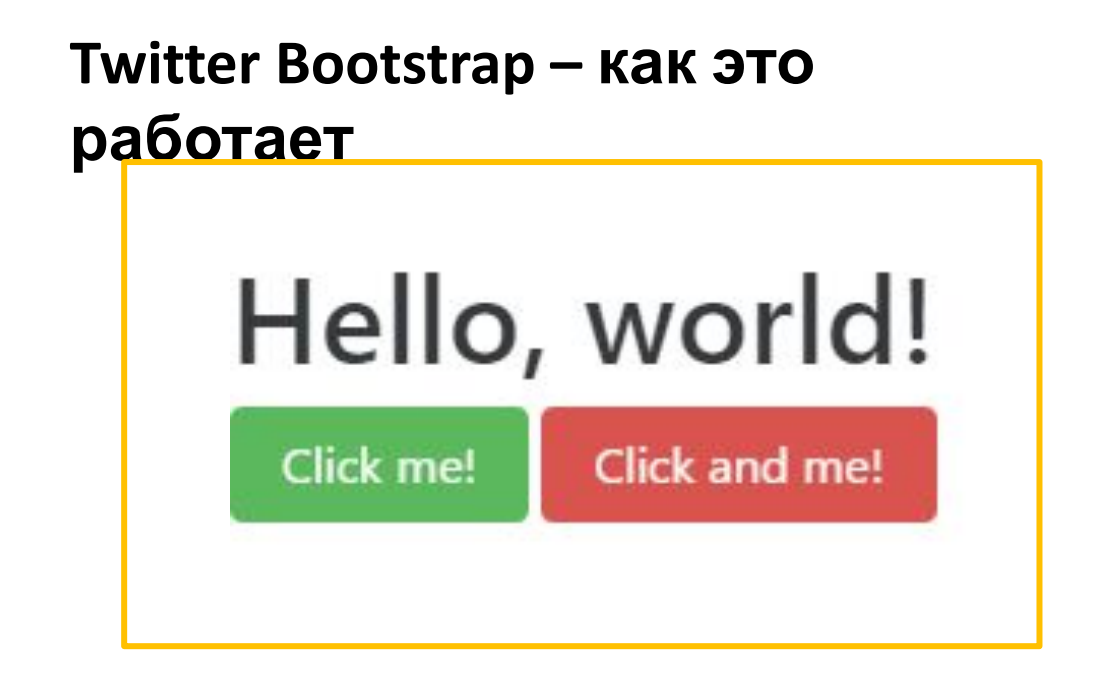

<button class="btn btn-success">Click me!</button> <button class="btn btn-danger">Click and me!</button>

*Добавив класс btn мы подключили к кнопке стилевое оформления заложенное создателями Bootstrap. Задав класс btn-success – задали зеленый цвет кнопки, а классом btn-danger – красный цвет.*

### **Twitter Bootstrap – набор компонентов http://v4-alpha.getbootstrap.com/components/alerts/**

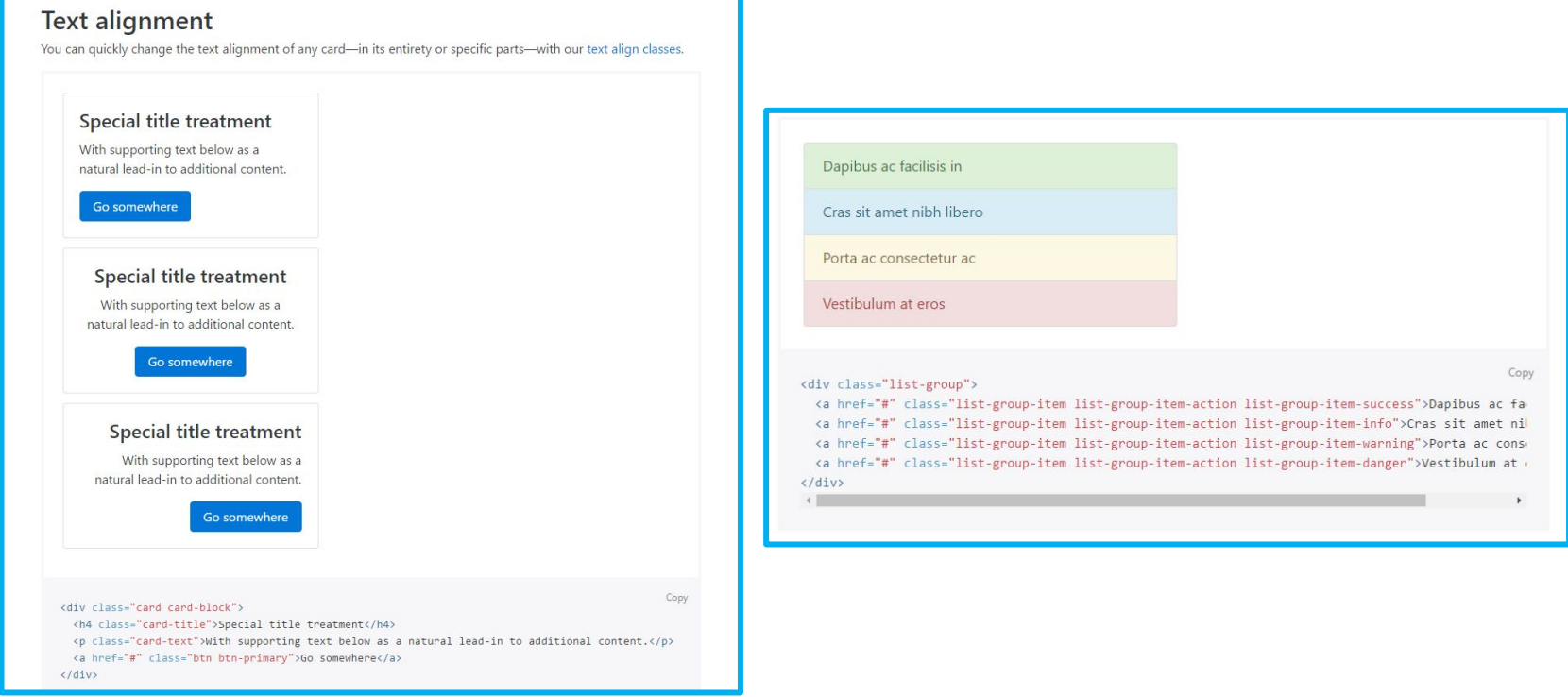

*В составе Bootstrap входит множество визуальный компонентов из которых можно собрать аскетичный но практичный интерфейс.*

### **Twitter Bootstrap – шаблоны http://v4-alpha.getbootstrap.com/examples/**

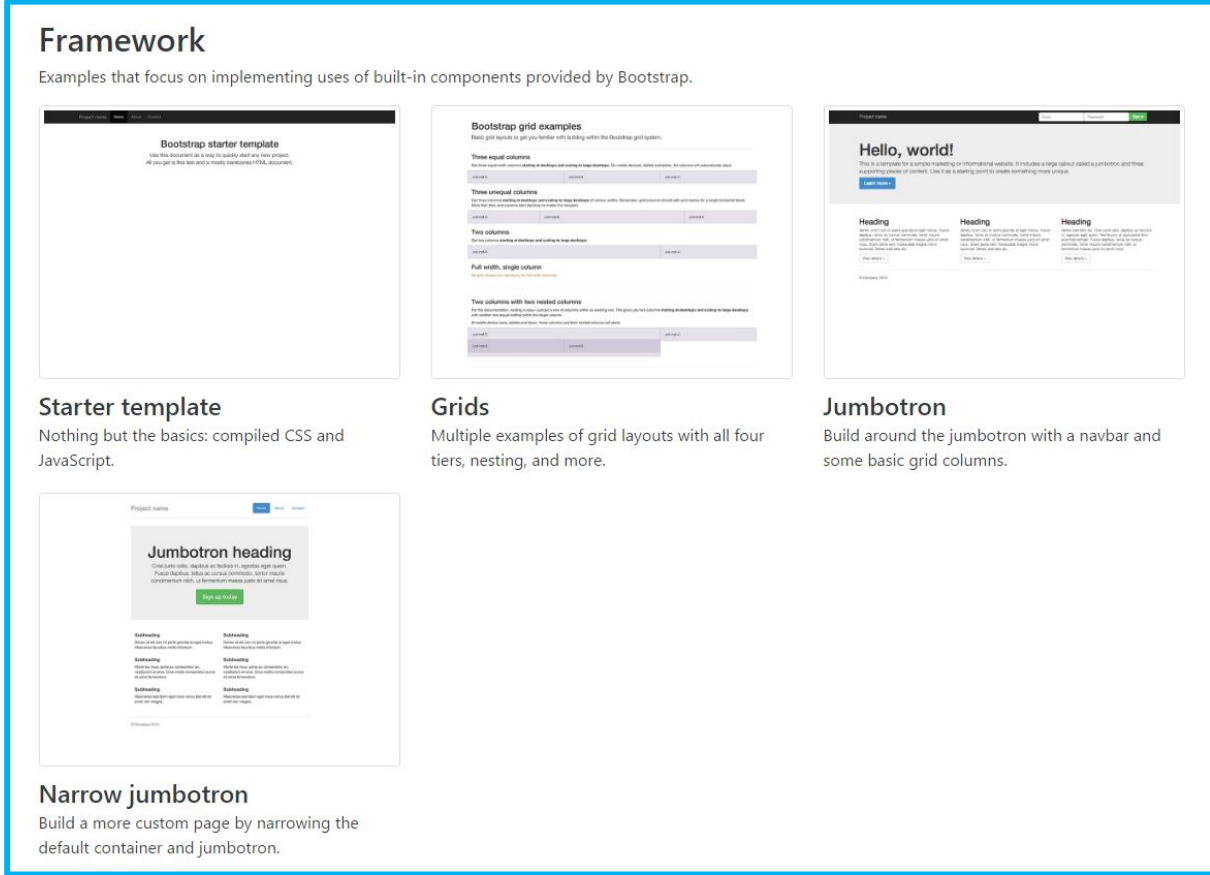

*А также готовые шаблоны, которые можно скачать и переработать под конкретную задачу.*

Bootstrap Grid

## **Bootstrap Grid – размещение элементов на странице в несколько колонок**

```
<div class="container">
    <div class="row">
         <div class="col-md-12">
              \langle h1\rangleHello, world!\langle h1\rangle\langle/div>
     \langle/div>
     <div class="row">
         <div class="col-md-6">
              <button class="btn btn-success">Click me!</button>
         \langle div>
         \langlediv class="col-md-6">
              <button class="btn btn-danger">Click and me!</button>
         \langle/div>
     \langle/div>
\langle/div>
```
*Вставьте в стартовый шаблон bootstrap'а приведенный код.* 

## **Bootstrap Grid – размещение элементов на странице в несколько колонок**

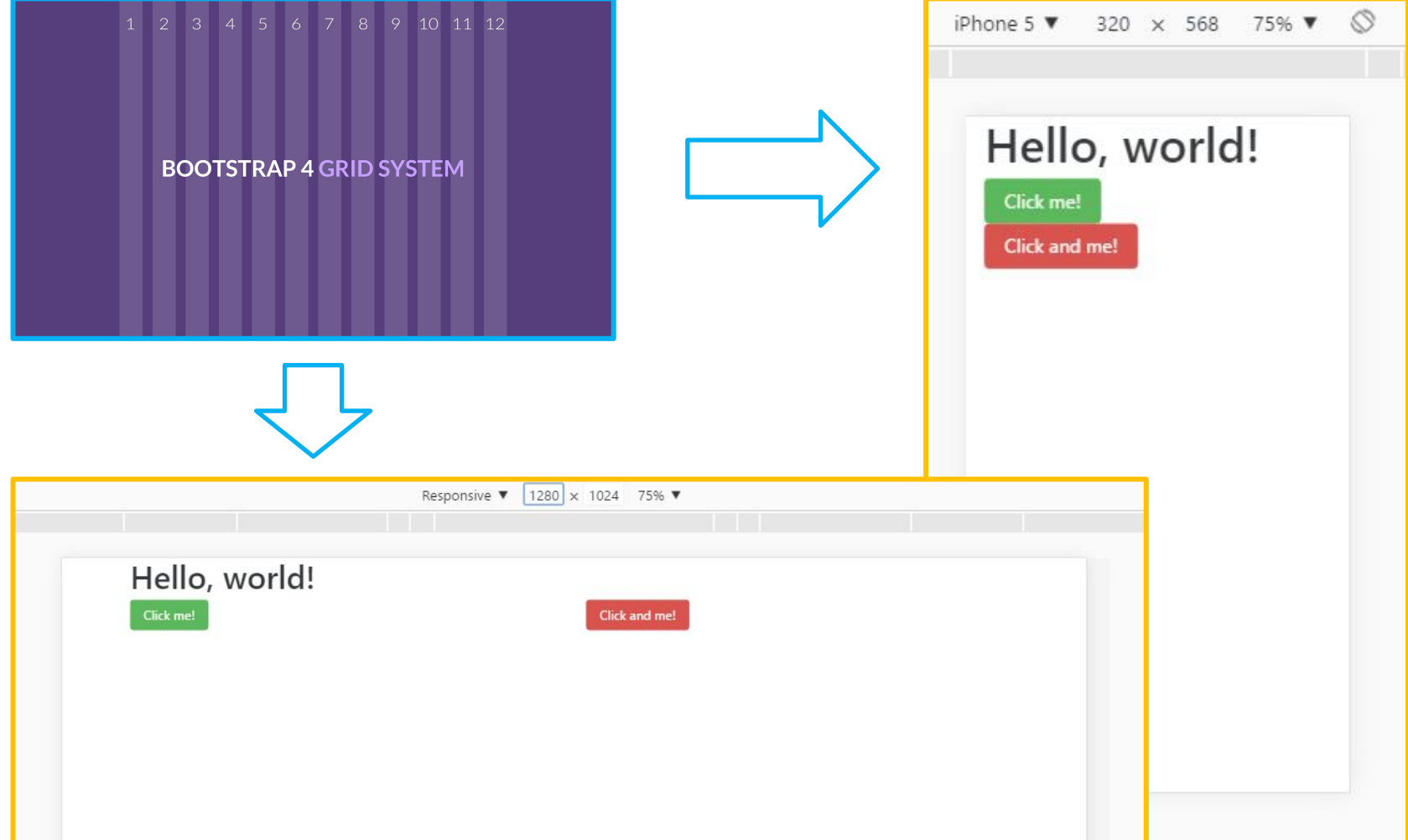

*Страница в зависимости от размера экрана элементы на странице перестраиваются*

## **Bootstrap Grid**

Bootstrap разделяет все экраны на такие группы, разделяя их на **12 столбцов**:

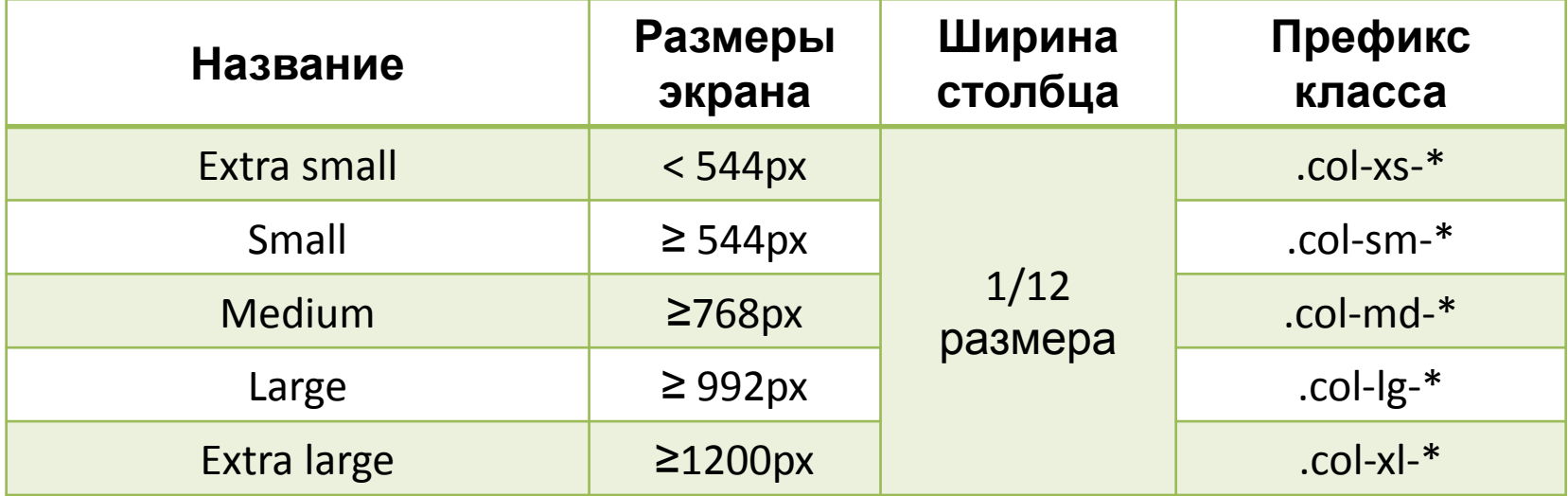

При помощи классов **col-md-6** (**col-sm-8** и т.п.), которые мы указываем для элементов, мы можем указать сколько столбцов сетки будет выделено под элемент.

Для того, чтобы сетка работала корректно все элементы должны располагаться в рамках тега с классом *row*, каждая такая строка содержит набор элементов которые могут расположиться или в один ряд, или перенестись на другие строки. Все «строки» (теги с классом *row*) должны располагаться в теге-«контейнере» который должен быть отмечен классом **container**.

## **Как работает Bootstrap Grid на примере**

```
<! DOCTYPE html>
 \overline{2}E<html lang="en">
 3
    Ė.
       <head>
 \overline{4}<!-- Required meta tags always come first -->
 5
         <meta charset="utf-8">
 6
         <meta name="viewport" content="width=device-width, initial-scale=1, shrink-to-fit=no">
 7<meta http-equiv="x-ua-compatible" content="ie=edge">
 8
 9
         \leftarrow -- Bootstrap CSS -->
10<sup>°</sup><link rel="stylesheet" href="https://maxcdn.bootstrapcdn.com/bootstrap/4.0.0-alpha.4/css/bootstrap.min.css">
11\langle/head>
12<body>
13
14
         <div class="container">
15
              <div class="row ">
    甴
16
                  <h1 class="col-xs-12">Bootstrap Grid Example</h1>
17
18
                  <div class="">
    白
19
    白
                      <div class="card">
                           <imq class="card-imq-top imq-fluid" src="https://source.unsplash.com/random/">
20<sup>°</sup>21<div class="card-block">
    F
22<p class="card-text">Lorem ipsum dolor sit amet, consectetur adipiscing elit.</p>
23
                           \langle/div>
24
                       \langle/div>
25
                  \langle/div>
26
27
              \langle/div>
28
         \langle/div>
29
30
         <!-- jQuery first, then Tether, then Bootstrap JS. -->
31
         <script src="https://ajax.googleapis.com/ajax/libs/jguery/3.0.0/jguery.min.js"></script>
32
         <script src="https://cdnjs.cloudflare.com/ajax/libs/tether/1.2.0/js/tether.min.js"></script>
33
         <script src="https://maxcdn.bootstrapcdn.com/bootstrap/4.0.0-alpha.4/js/bootstrap.min.js"></script>
34
       </body>
35
    \frac{1}{2}/html>
```
## **http://files.courses.dp.ua/web/06/ex03.html** *notepad++Скачайте заготовку и скопируйте в*

## **Как работает Bootstrap Grid на примере**

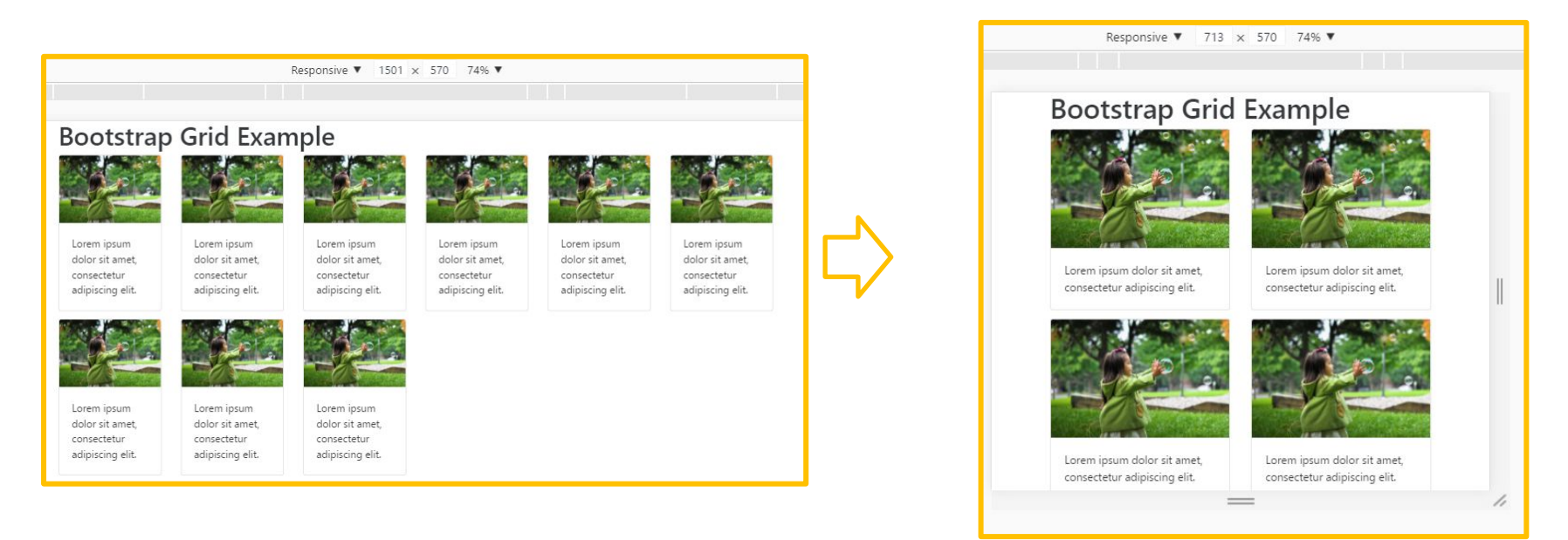

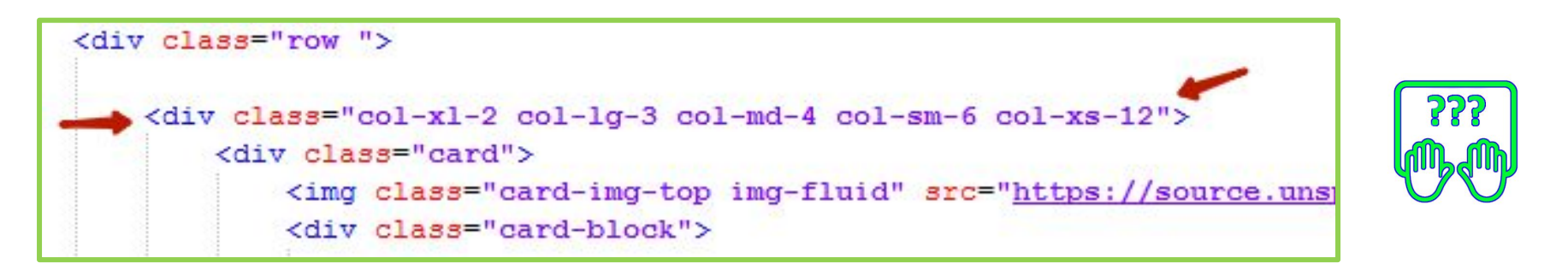

*При помощи классов col-\*\*-\*\* мы можем задавать сколько столбцов будет выделено под помеченный тег. Такими классами необходимо пометить каждый тег который входит в строку (row)*

## **Как работает Bootstrap Grid на примере**

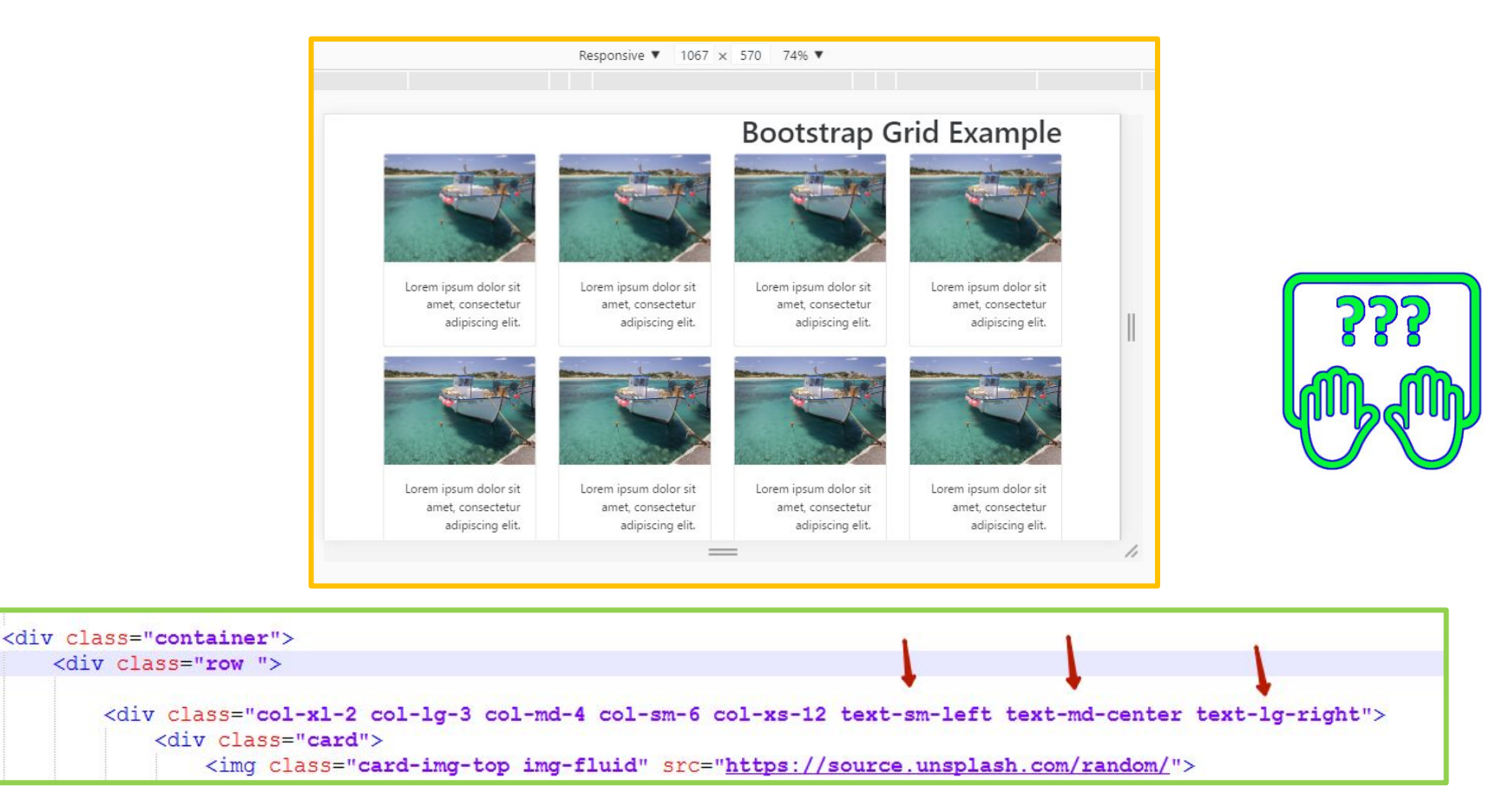

*При помощи классов text-\*\*-left (-center, -right, -justify) мы можем задавать выравнивание содержимого внутри блока (причём для различных разрешений выравнивание может быть разное). Эффект подобен тому который даёт CSS свойства text-align.*

# Немного практики

## **Создадим на базе Bootstrap страницу с лентой новостей и страницу одной новости**

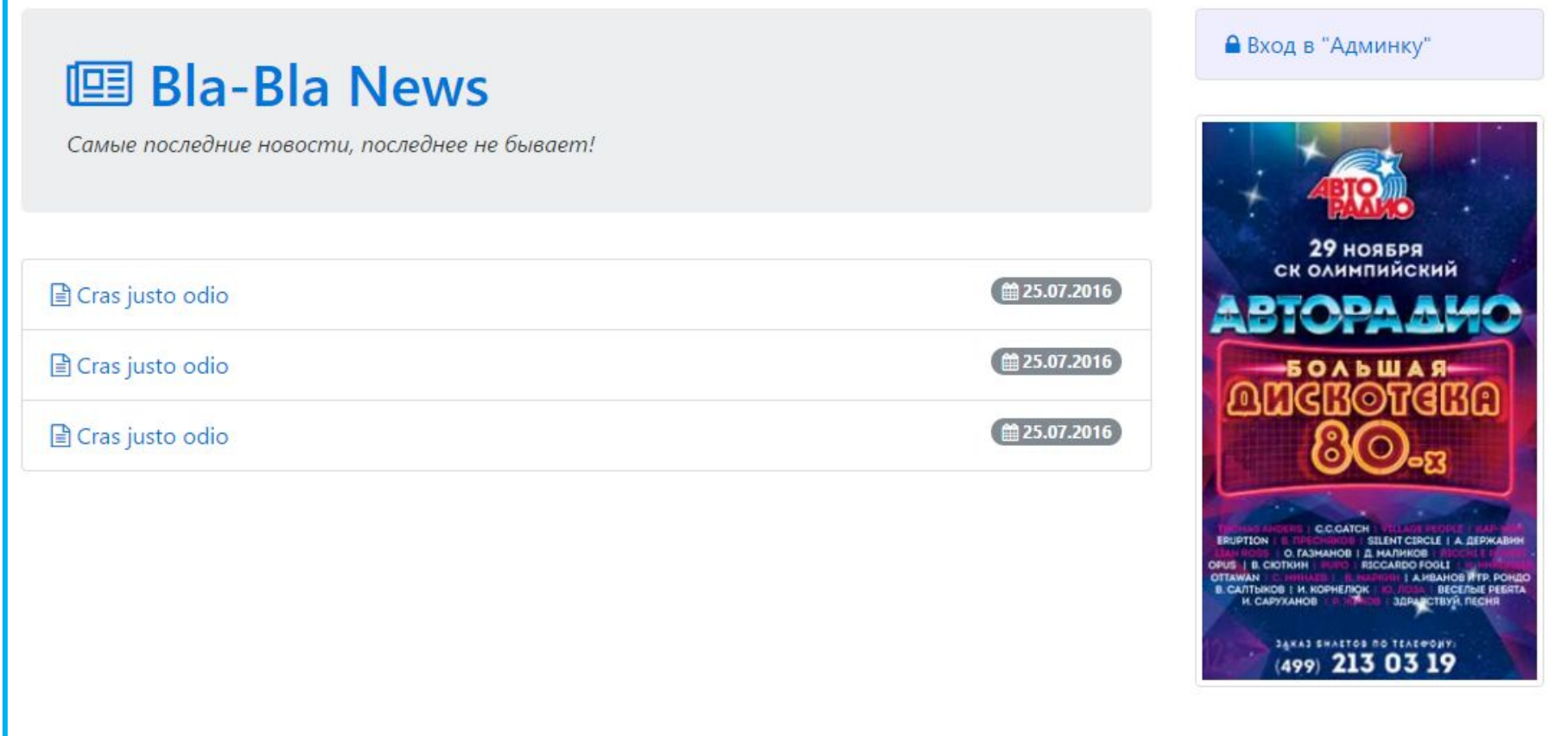

*Страница со списком новостей*

## **Создадим на базе Bootstrap страницу с лентой новостей и страницу одной новости**

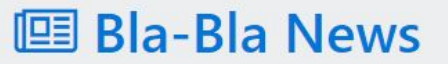

Самые последние новости, последнее не бывает!

#### Morbi quam est, euismod sollicitudin lectus a, iaculis feugiat nulla

#### ■ 25.07.2016

Mauris elementum purus nec ex pellentesque, sed auctor dolor auctor. Sed feugiat eu ex nec faucibus. Integer consequat venenatis maximus. Curabitur vel placerat lacus. Curabitur consequat mi egestas euismod egestas. Donec tincidunt ipsum ut mauris imperdiet, a aliquam diam bibendum. In ut lacus a erat cursus placerat ut fermentum nunc.Morbi posuere, tortor in tincidunt facilisis, nibh ipsum dapibus orci, a cursus lacus ex non enim. Vestibulum erat leo, tristique sit amet mi ac, aliquet tristique quam.

Nulla fringilla diam sed quam egestas, non sagittis lacus hendrerit. Quisque sapien dui, blandit at molestie eu, viverra in tellus. Duis nec metus tortor. Nullam est mauris, dignissim nec accumsan vel, tempus vitae turpis. Sed nec est purus. Sed cursus hendrerit pellentesque. Donec efficitur ante in nisl bibendum aliquet. Vivamus justo nisl, consectetur et pellentesque in, vulputate sit amet ante. Nam nec consequat nisi, a auctor ipsum. Phasellus sit amet dolor sem. Morbi quam est, euismod sollicitudin lectus a, iaculis feugiat nulla.

Duis blandit porttitor lacus. Praesent pharetra dolor id hendrerit accumsan. Maecenas eget neque id nisi accumsan aliquet et nec tellus. Integer nec fermentum dolor. Praesent imperdiet viverra dui et vehicula. Aliquam in bibendum nulla, ut imperdiet metus. Aliquam sit amet fringilla elit. Sed nec varius enim. Nulla bibendum arcu nunc, ac commodo metus facilisis in. Nam dictum ex vel molestie commodo. Nunc at ante molestie, laoreet orci luctus, consequat diam. Aenean mi leo, egestas eget massa bibendum, suscipit scelerisque turpis. Proin auctor eros a tortor auctor, vitae rutrum urna imperdiet.

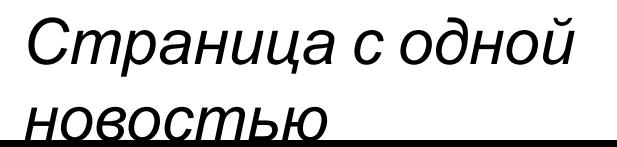

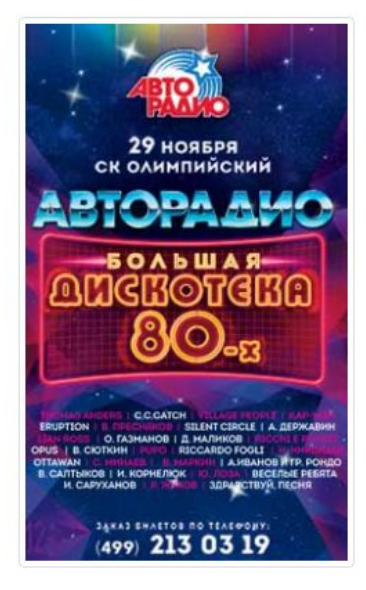

**В** Вход в "Админку"

## **http://v4-alpha.getbootstrap.com/getting-started/introduction/#starter-template** *Скопируйте стартовый шаблон страницы, который рекомендуют использовать создатели Bootstrap.*

```
<!DOCTYPE htm1>\overline{2}E<html lang="ru">
 \mathcal{L}A <head>
 \Delta<meta charset="utf-8">
 5
         <meta name="viewport" content="width=device-width, initial-scale=1, shrink-to-fit=no">
 6
         <meta http-equiv="x-ua-compatible" content="ie=edge">
 7
 8
         <!-- Bootstrap CSS -->
9
         <link rel="stylesheet" href="https://maxcdn.bootstrapcdn.com/bootstrap/4.0.0-alpha.4/css/bootstrap.min.css">
1011\langle!-- Font-Awesome CSS -->
12<link rel="stylesheet" href="http://fontawesome.io/assets/font-awesome/css/font-awesome.css">
13
    \prec/head>
14
15
   d<body>
16
17
         <!-- Место для вашего кода --!>
18
19
          <!-- jQuery first, then Tether, then Bootstrap JS. -->
         <script src="https://ajax.googleapis.com/ajax/libs/jquery/3.0.0/jquery.min.js"></script>
20
21<script src="https://cdnjs.cloudflare.com/ajax/libs/tether/1.2.0/js/tether.min.js"></script>
22
         <script src="https://maxcdn.bootstrapcdn.com/bootstrap/4.0.0-alpha.4/js/bootstrap.min.js"></script>
23
       \langle/body>
24
    \frac{L}{\frac{1}{2}}
```
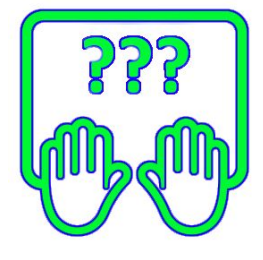

## *Размечаем области для размещения заголовка страница, списка новостей и*

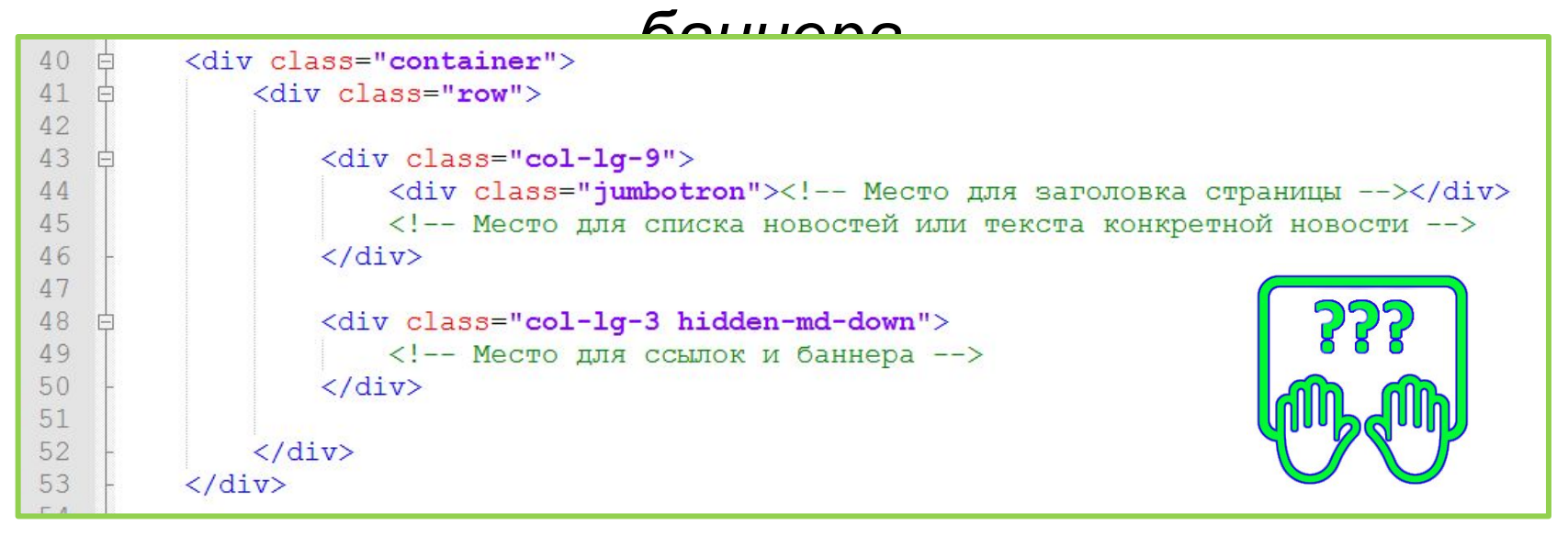

*.jumbotron – визуальный элемент Bootstrap представляющий собой плашку для размещения заголовка сайта, логотипа и т.п.*

## *Страница списка*

*новостей*

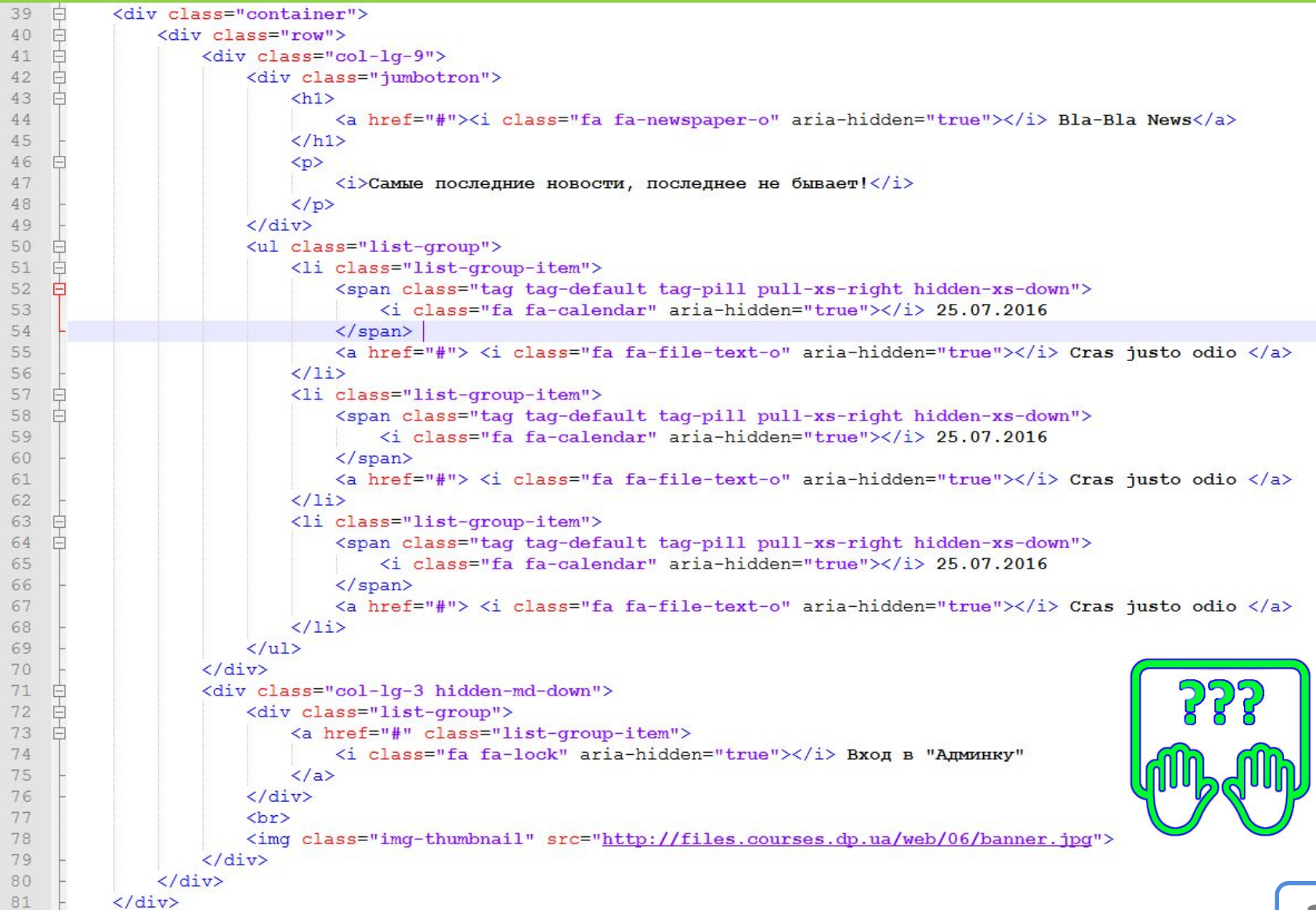

## *Страница конкретной*

### *новости*

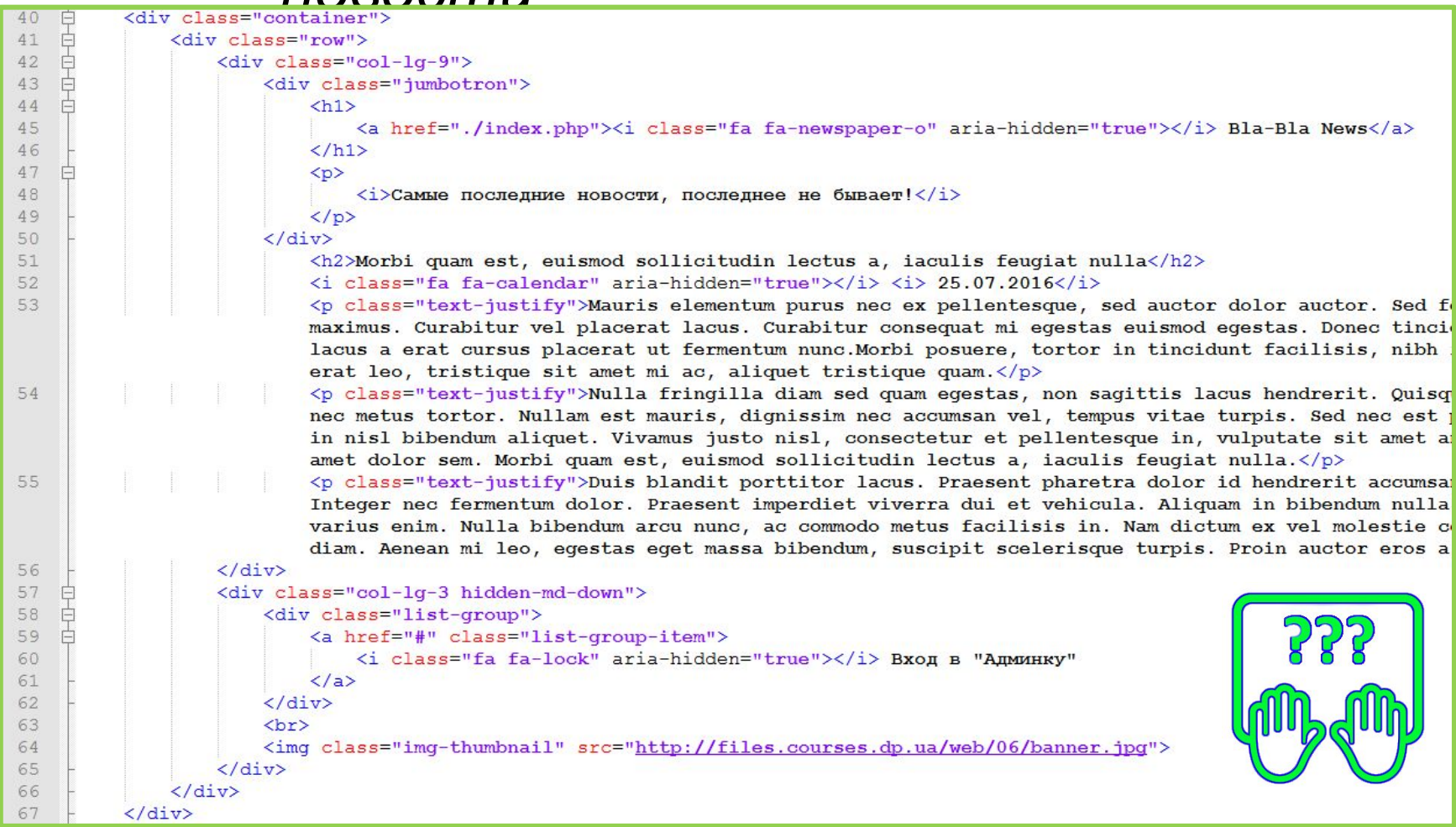

## *Стили для «настройки» Bootstrap'а (применяется на все страницах)*

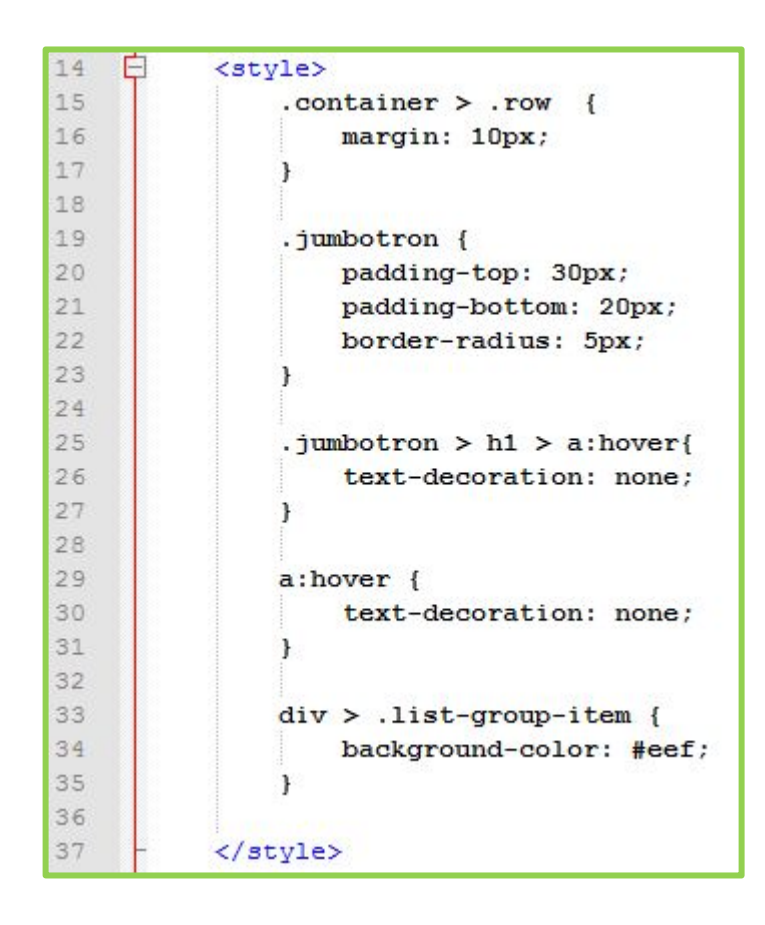

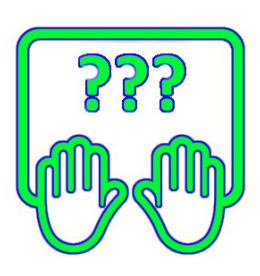

# Много практики

## **Готовые шаблоны Bootstrap'а для разработки страниц на их базе**

#### Album

Simple one-page template for photo galleries, portfolios, and more.

#### Cover

A one-page template for building simple and beautiful home pages.

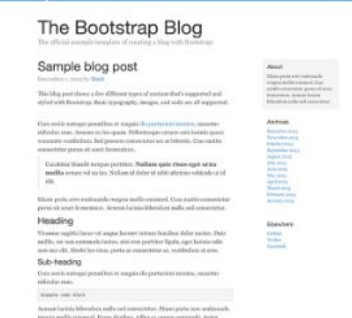

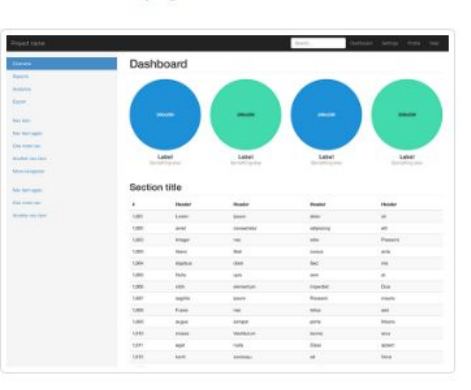

#### Carousel

Customize the navbar and carousel, then add some new components.

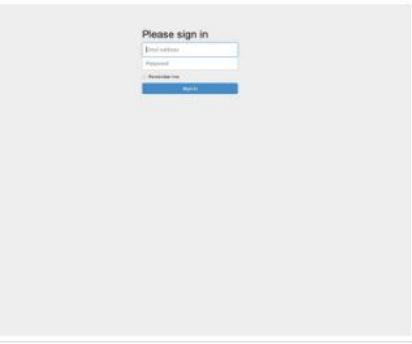

#### **Blog**

Simple two-column blog layout with custom navigation, header, and type.

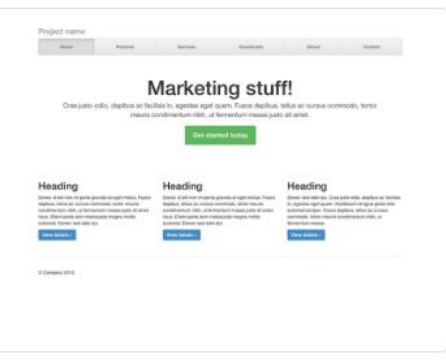

#### Justified nav

Create a custom navbar with justified links. Heads up! Not too Safari friendly.

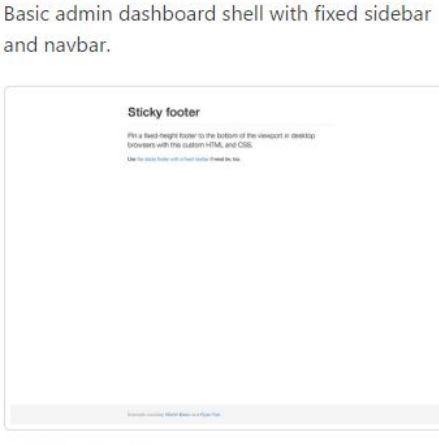

#### **Sticky footer**

Dashboard

Attach a footer to the bottom of the viewport when the content is shorter than it.

#### Sign-in page

Custom form layout and design for a simple sign in form.

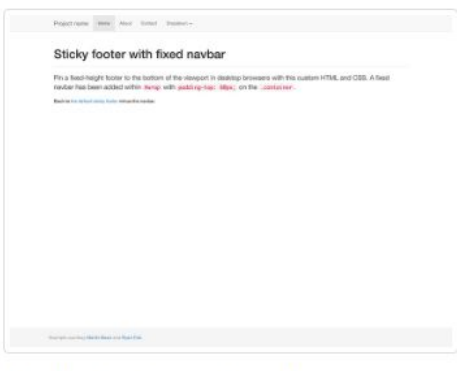

#### Sticky footer w/ navbar

Attach a footer to the bottom of the viewport with a fixed top navbar.

## **https://v4-alpha.getbootstrap.com/examples/ 27**

## **W3School Bootstrap 3 Tutorial**

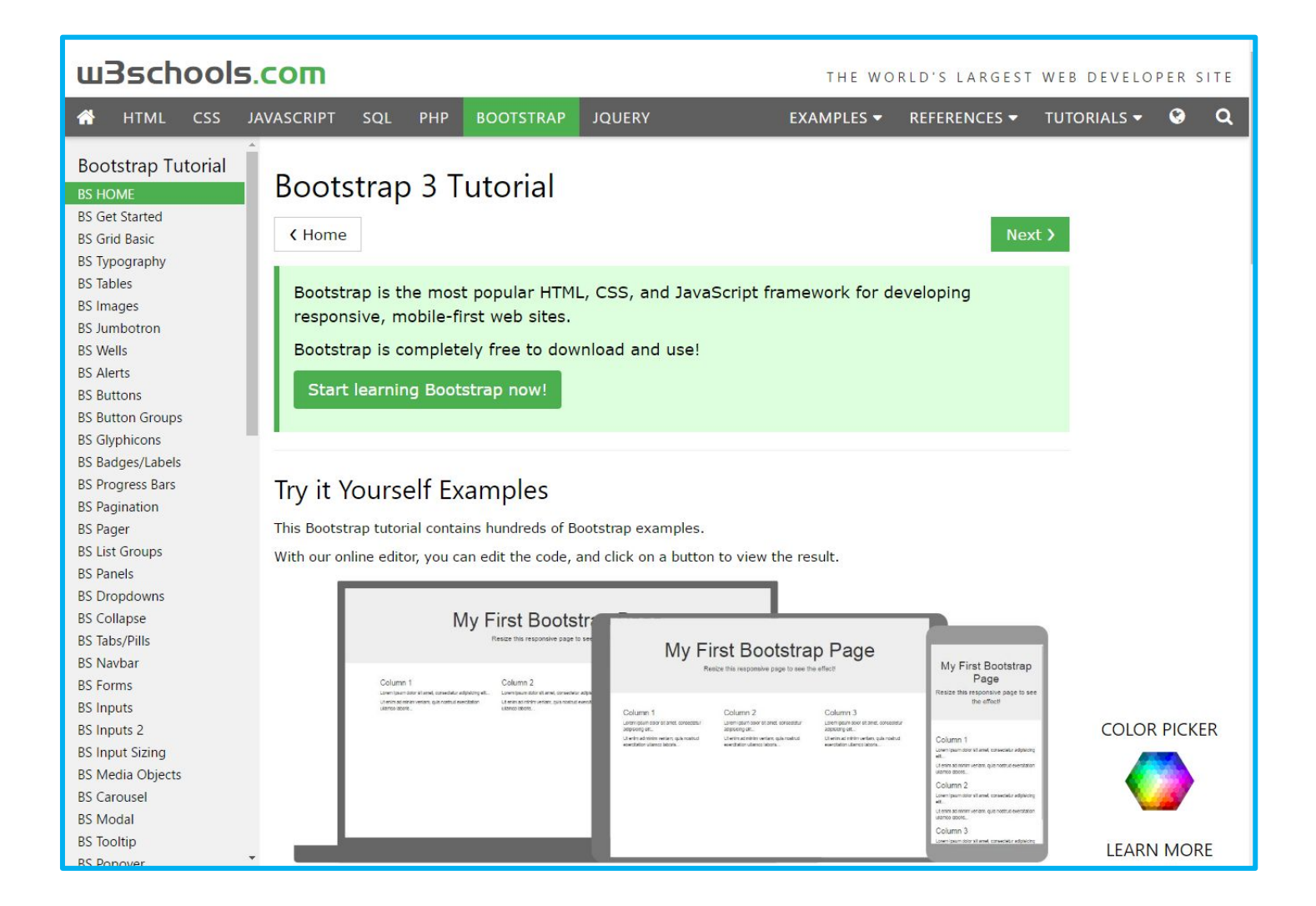

## **http://www.w3schools.com/bootstrap/**